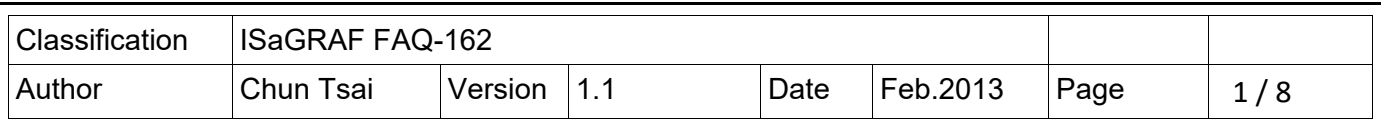

## **How to deliver event data by ISaGRAF PAC ?**

This paper list the way to deliver event data via UDP by ISaGRAF PAC to remote stations.

There are some applications which require to deliver event data one by one in sequence to one or some remote PC or PAC. The ISaGRAF PAC support "UDP\_send" and "UDP\_recv" which is very useful for such applications. If an application require more safety than the UDP mechanism, some ISaGRAF PAC support "TCP\_send" and "TCP\_recv" are suitable to deliver event data to a remote PC.

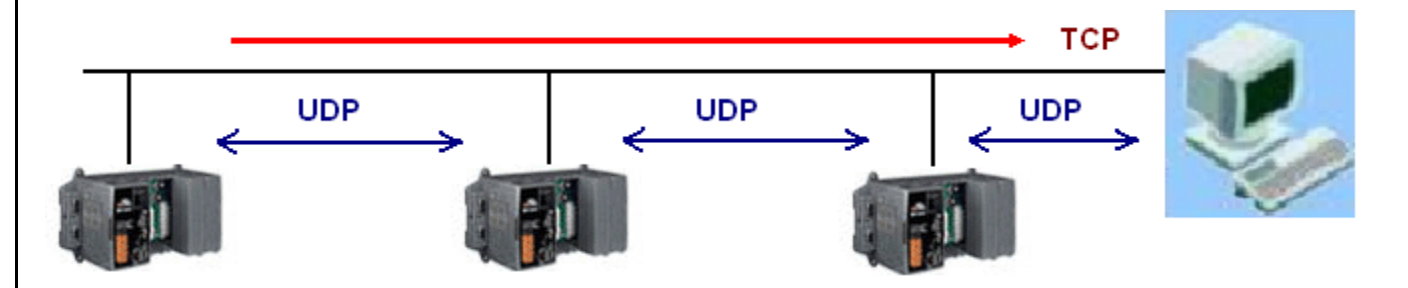

The following PAC support "IO connection > UDP" to use "UDP\_send" and "UDP\_recv" to deliver UDP data between PACs (or between PAC and PC).

 WP‐8xx7 / 8xx6 , VP‐25W7 / 25W6 , VP‐4137 / 4136 , VP‐23W7 / 23W6 , WP‐5147 / 5146 , XP‐8xx7‐CE6 , XP‐8xx6‐CE6 , XP‐8xx7‐ATOM‐CE6 , XP‐8xx6‐ATOM‐CE6 , i‐8437‐80 , i‐8837‐80 , iP‐8447 / 8847 , I‐7188EG , uP‐7186EG

The following PAC support "IO connection > TCP\_CLIE" to use "TCP\_send" and "TCP\_recv" to deliver TCP data between PAC and PC.

 WP‐8xx7 / 8xx6 , VP‐25W7 / 25W6 , VP‐4137 / 4136 , VP‐23W7 / 23W6 , WP‐5147 / 5146 , XP‐8xx7‐CE6 , XP‐8xx6‐CE6 , XP‐8xx7‐ATOM‐CE6 , XP‐8xx6‐ATOM‐CE6

Please download this dicument and its demo programs at the following web site. https://www.icpdas.com/en/faq/index.php?kind=280#751 > FAQ-162.

The section 1.1 lists the way to deliver event data via UDP between two PAC. If user want to know about deliving event data between PAC and PC, please refer to section 1.2 and 1.3 of this paper. Or refer to https://www.icpdas.com/en/faq/index.php?kind=280#751 > FAQ‐065 and chapter 19.2 and 19.3 of the "ISaGRAF User's Manual" at (http://www.icpdas.com/en/download/show.php?num=333&nation=US&kind1=&model=&kw=isagraf).

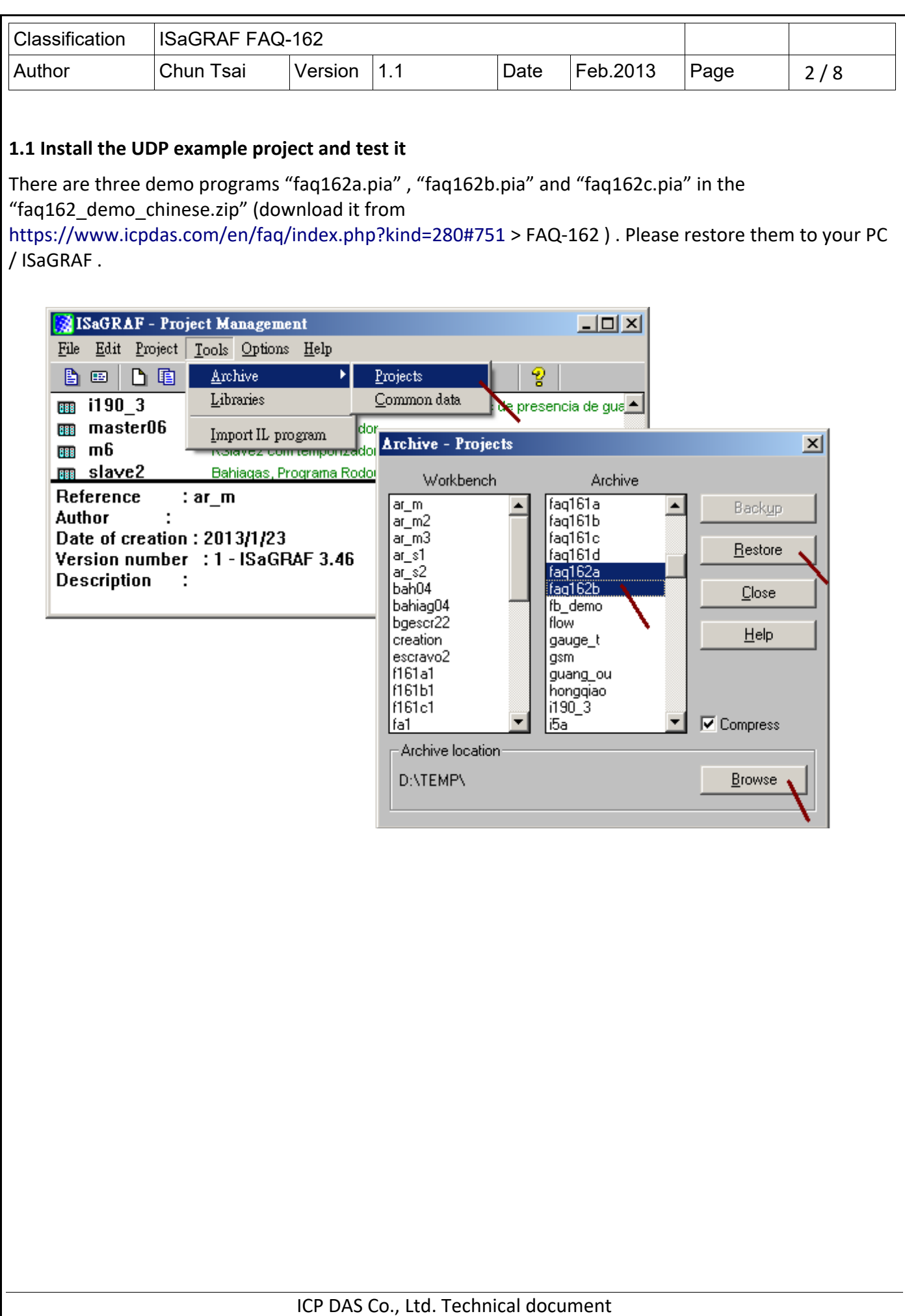

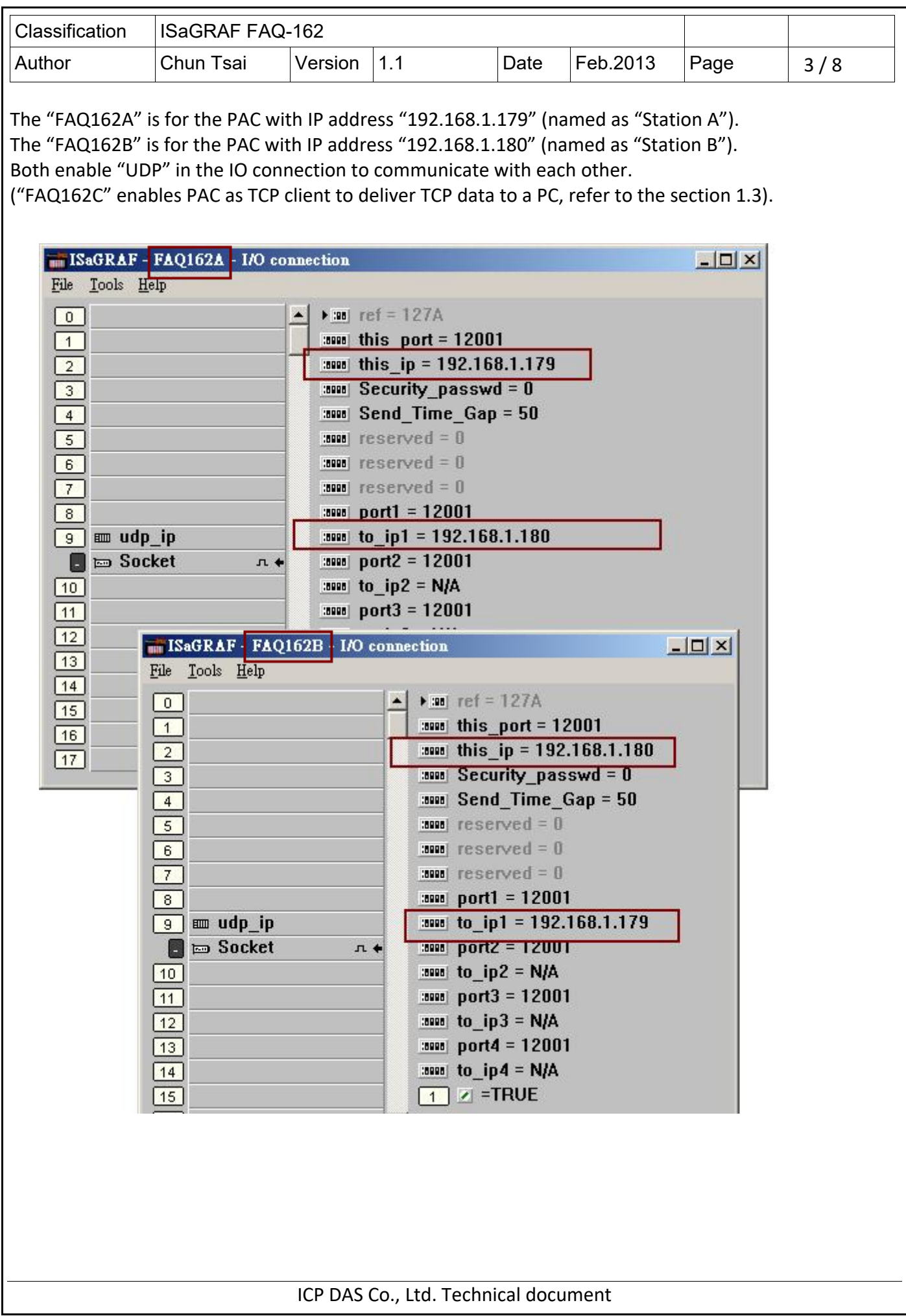

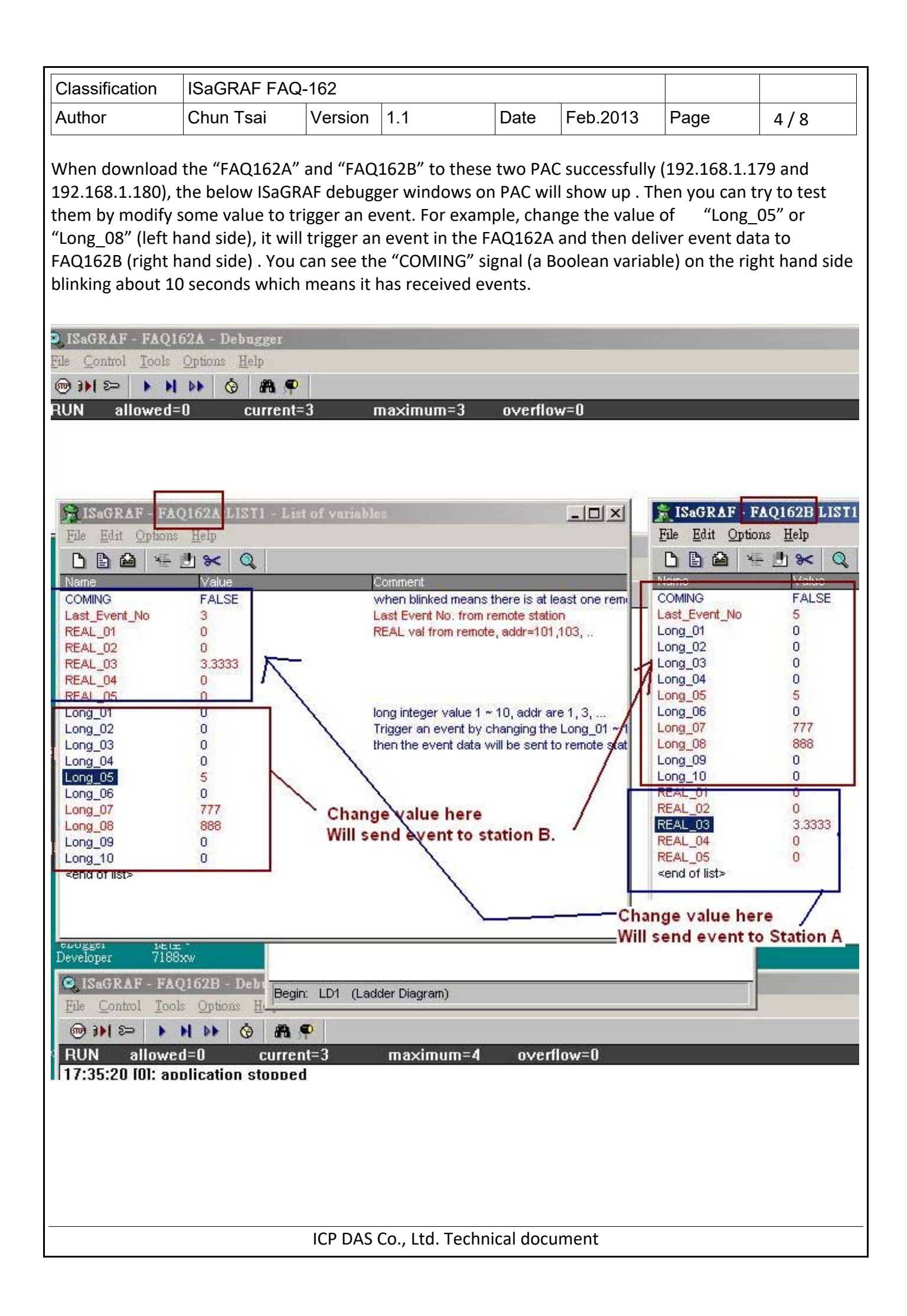

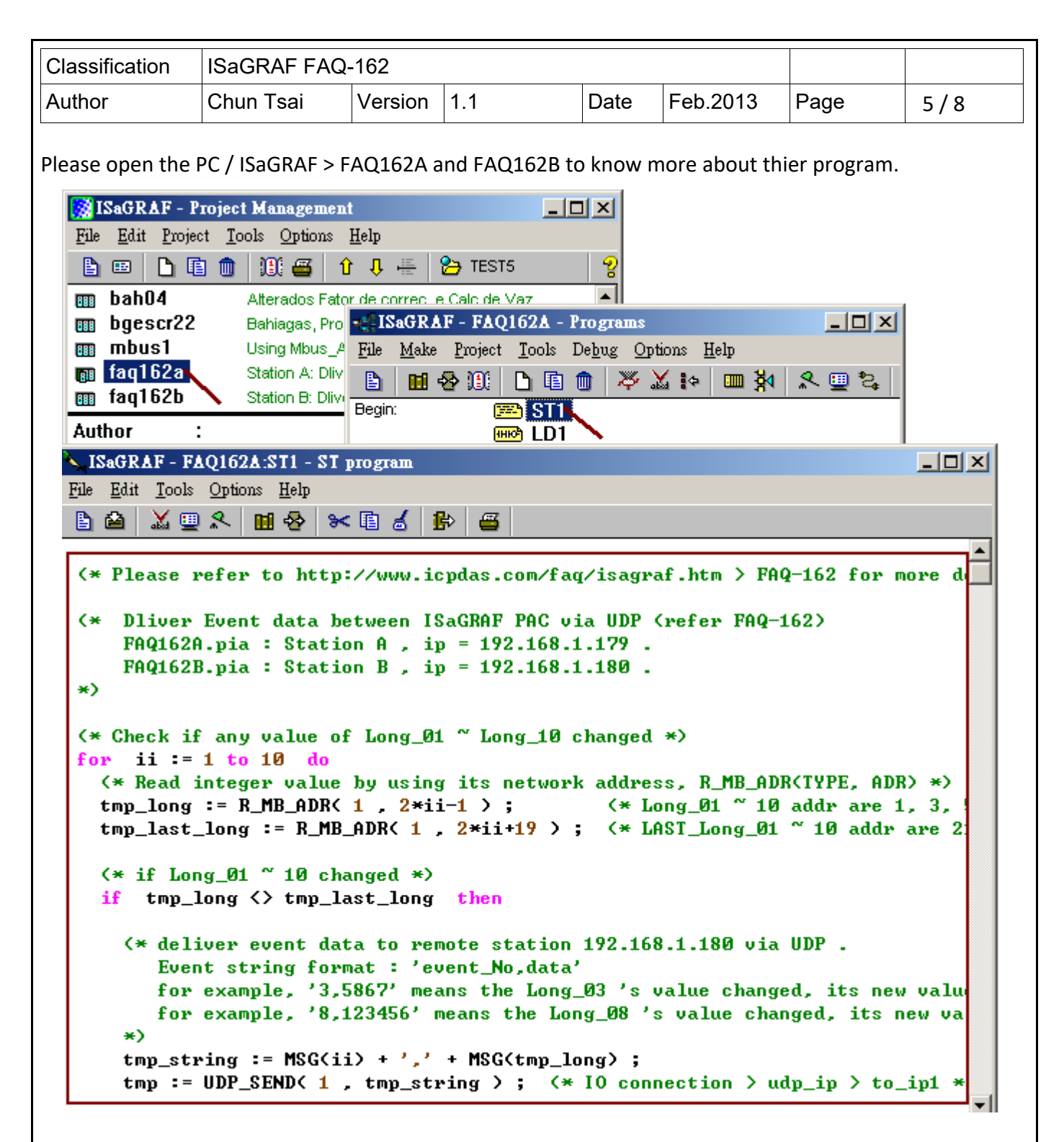

The next page show you how to get description of c-functions which are used in these two programs (the R\_MB\_ADR , W\_MB\_ADR , R\_MB\_REL , W\_MB\_REL , MSG\_N , ARY\_N\_R , INT\_REAL , REAL\_INT , UDP\_SEND and UDP\_RECV).

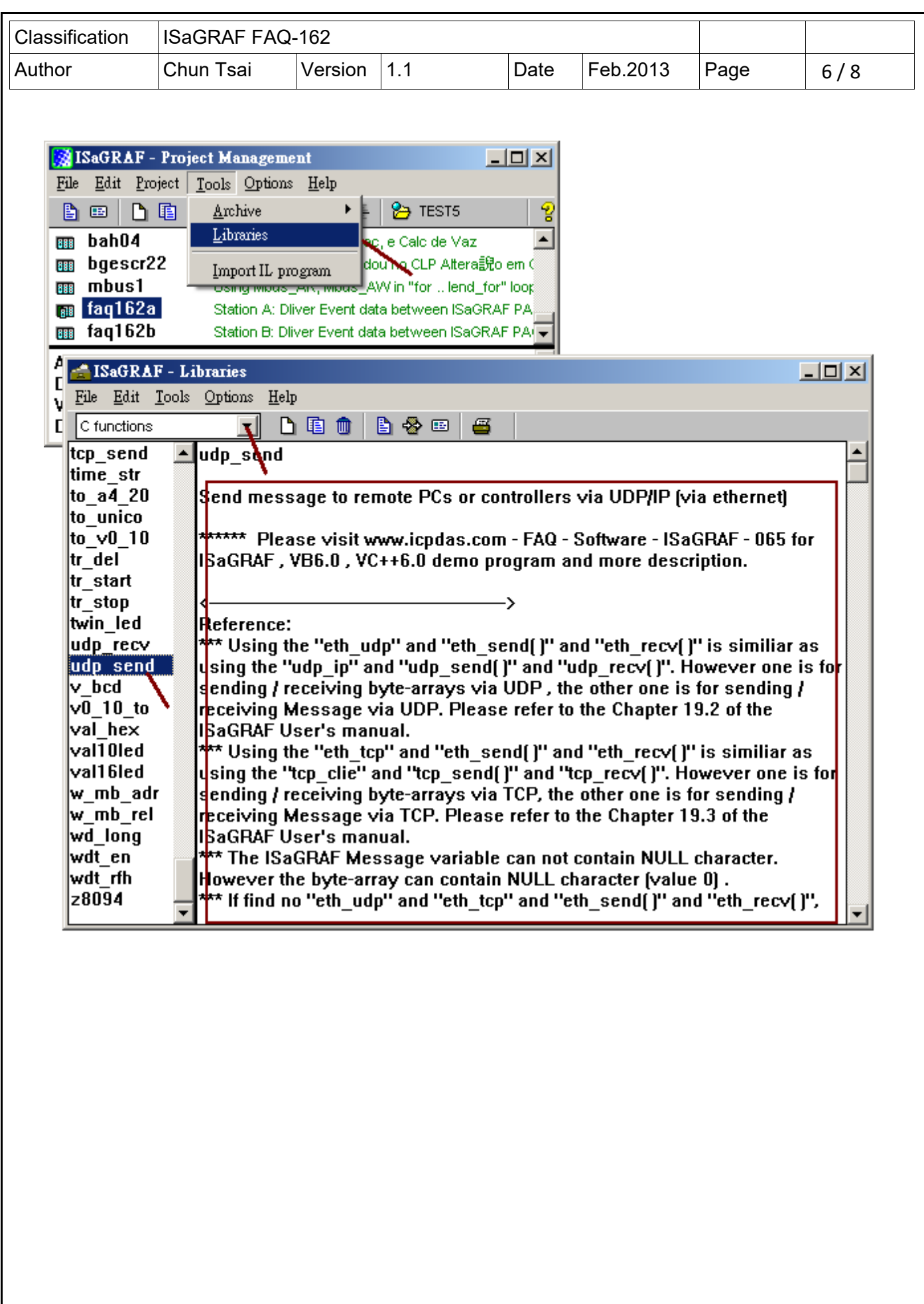

ICP DAS Co., Ltd. Technical document

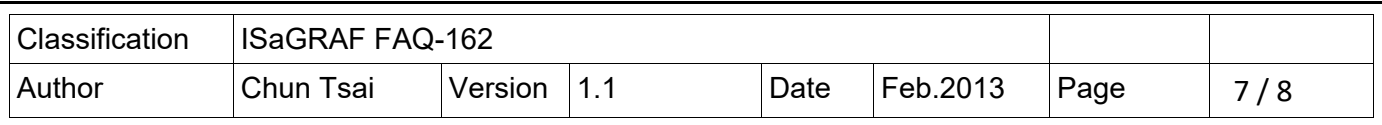

## **1.2 Deliver UDP data from one PAC to a PC**

The "faq162 demo.zip" downloaded from FAQ-162 includes one "udp.exe" utility. It can enable one PC as a UDP server to wait and then receive UDP data from one or some PAC. To test it, first prepare one PC and set its IP address to 192.168.1.180 and set the mask address as 255.255.255.0 . Then download the "FAQ162A" project to one PAC (IP is 192.168.1.179). Then, open a command shell on PC to run "udp.exe", for example, "udp 12001" which means to enable the PC as a UDP server at port No. 12001. You may test it by change the value in the PAC (for example, change the value of "Long 05" and "Long 08"), then you will see the data received by the "udp.exe"

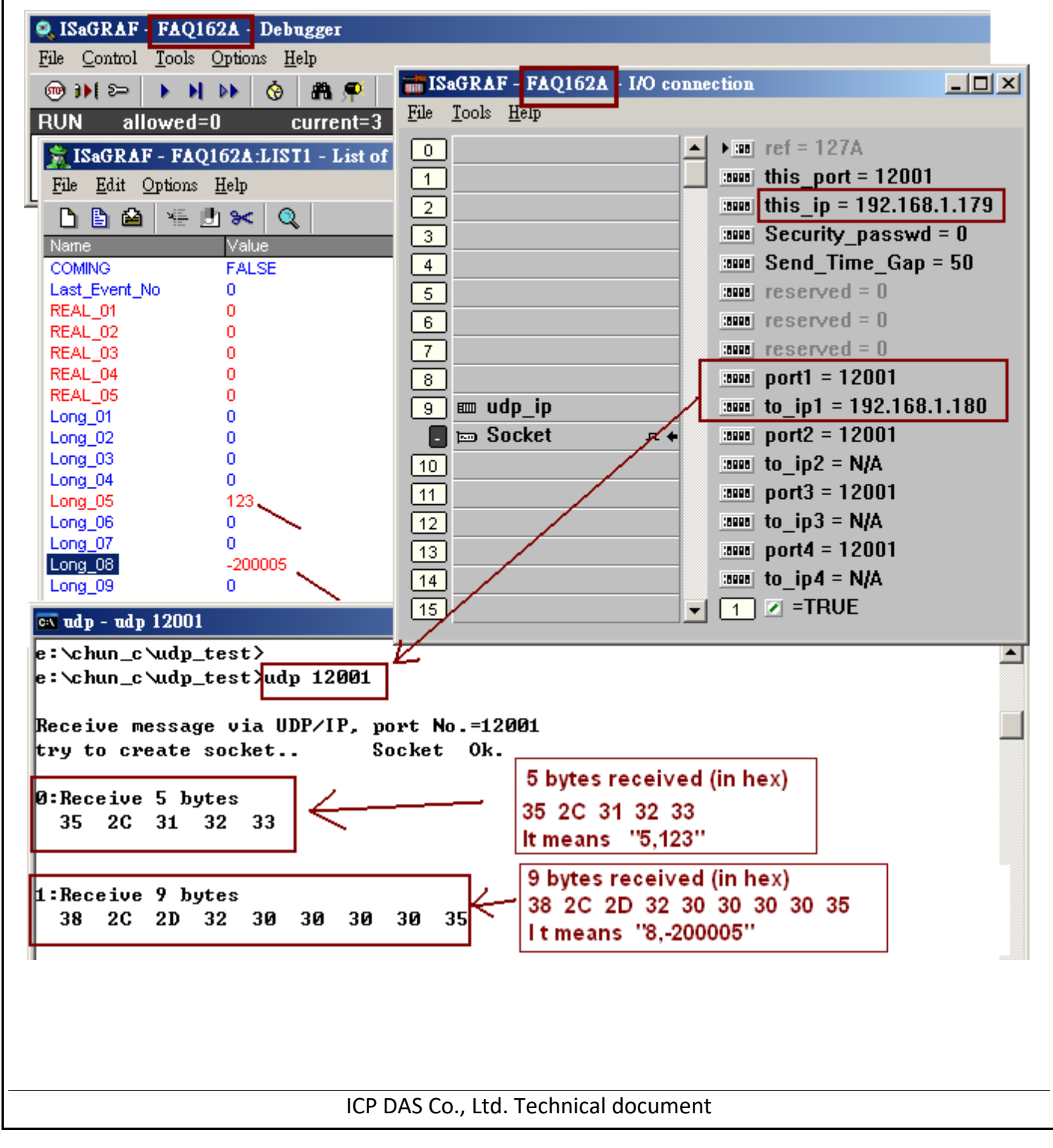

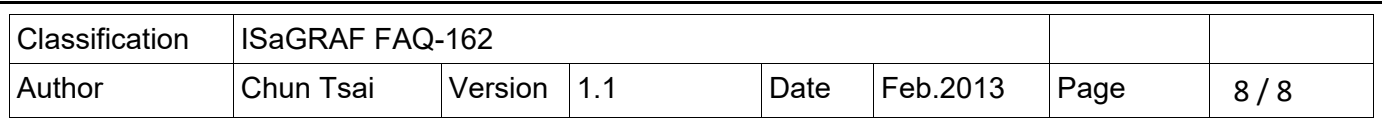

## **1.3 Deliver TCP data from one PAC to a PC**

The "faq162 demo.zip" downloaded from FAQ-162 includes one "tcp3.exe" utility. It can enable one PC as a TCP server to wait the PAC to connect it and then receive TCP data from the PAC. To test it, first prepare one PC and set its IP address to 192.168.1.180 and set the mask address as 255.255.255.0 . Then download the "FAQ162C" project to one PAC (IP is 192.168.1.179). Then, open a command shell on PC to run "tcp3.exe", for example, "tcp3 14001" which means to enable the PC as a TCP server at port No. 14001. You may test it by change the value in the PAC (for example, change the value of "Long\_03" and "Long 09"), then you will see the data received by the "tcp3.exe".

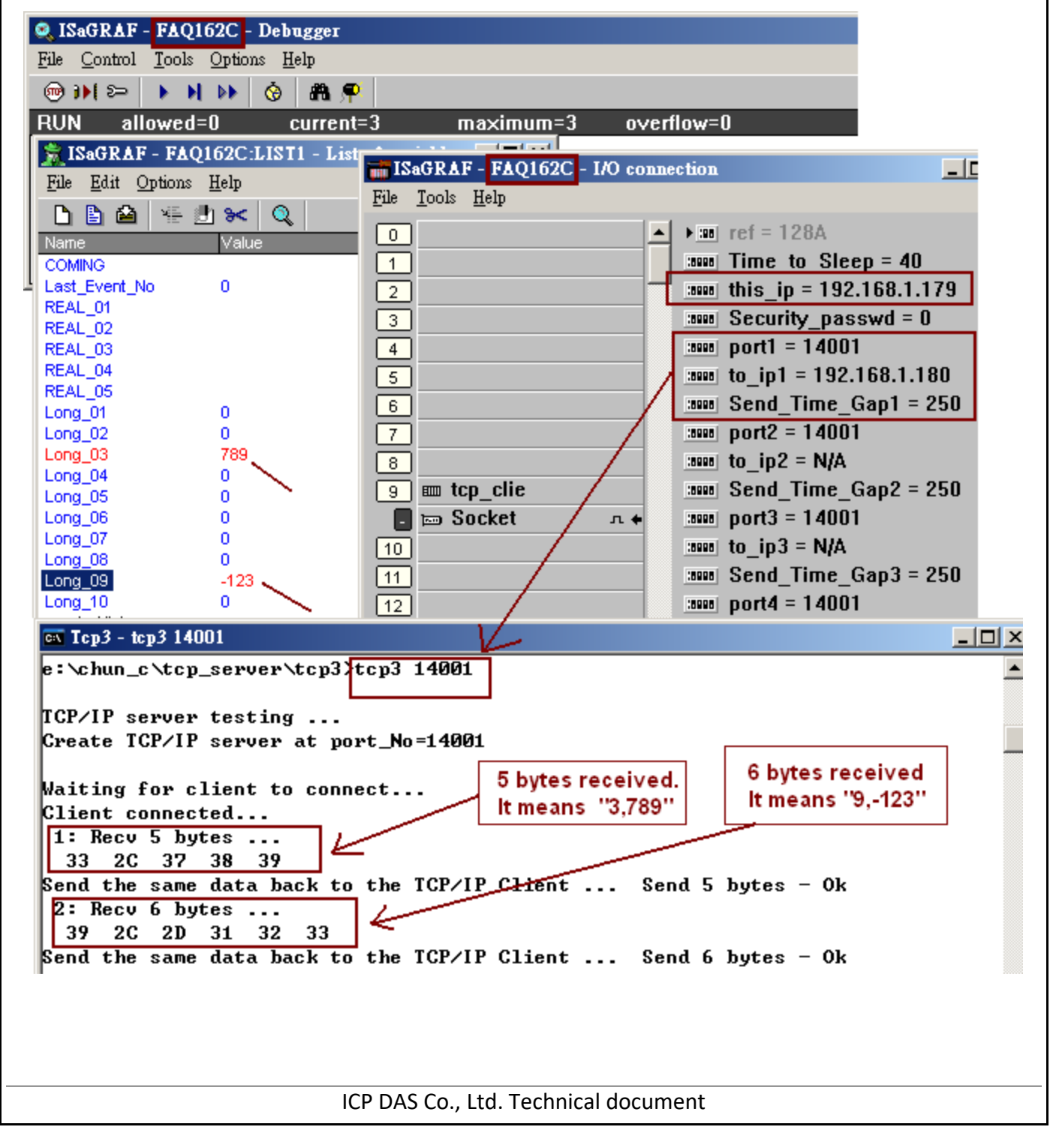